## Zadání konstrukcí v ENERGETICE pomocí jednotlivých vrstev materiálů

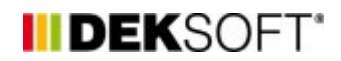

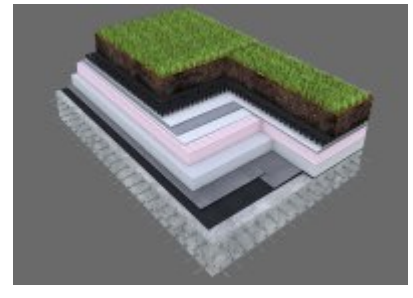

28. 4. 2014 | Autor: Ing. Jan Stašek

Konstrukce pro potřeby aplikace ENERGETIKA je možno detailně zadat v aplikaci Tepelná technika 1D, která je pro stanovení součinitele prostupu tepla zcela ZDARMA včetně podrobných pomocných výpočtů dle ČSN EN ISO 6946 a ČSN 73 0540-4.

Konstrukce pro potřeby aplikace ENERGETIKA je možno detailně zadat v aplikaci Tepelná technika 1D, která je pro stanovení součinitele prostupu tepla zcela ZDARMA včetně podrobných pomocných výpočtů dle ČSN EN ISO 6946 a ČSN 73 0540-4.

K zadání konstrukcí se stačí pouze přepnout do aplikace Tepelná technika 1D (lze najetím na barevný přechod v horním pravém rohu, nebo pomocí klávesové zkratky Ctrl + šipka doprava/doleva). Po přepnutí do aplikace Tepelná technika 1D lze podrobně zadat skladby jednotlivých konstrukcí. Po návratu do aplikace ENERGETIKA se Vám všechny zadané konstrukce, které budou označena jako uvažovat v ENERGETICE - ANO zobrazí včetně všech vypočtených parametrů.

V aplikaci Tepelná technika 1D lze zadat nejenom konstrukce, ale i podrobně spočítat výplně otvorů včetně lehkých obvodových plášťů.

**UPOZORNĚNÍ**: Všechny aplikace sdílejí jeden soubor. Pro práci v rámci jednoho projektu (nebo objektu) není potřeba vytvářet samostatný soubor pro každou z aplikací. Pokud tedy již máte například vytvořený soubor v aplikaci Energetika, nemusíte v aplikaci Tepelná technika 1D vytvářet nový soubor, ale stačí pouze otevřít již existující soubor. Díky tomuto systému máte vždy jistotu, že data zadaná v jednotlivých aplikacích jsou vždy aktuální.

<https://deksoft.eu/technicke-forum/technicka-knihovna/story-11>